## **SONY**

# *IC Recorder*

Mode d'emploi

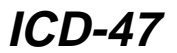

©2001 Sony Corporation

## **Table des matières**

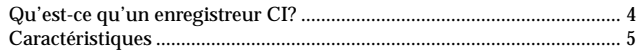

## *[Préparation](#page-5-0)*

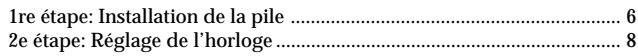

## *[Opérations de base](#page-9-0)*

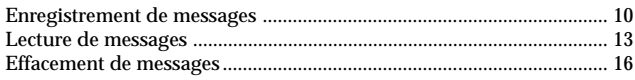

## *[Opérations avancées](#page-17-0)*

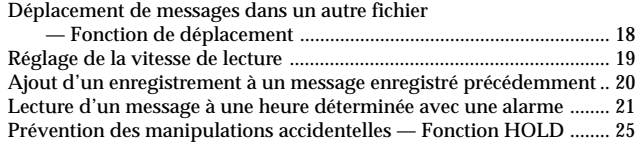

## *[Réglages de menu](#page-25-0)*

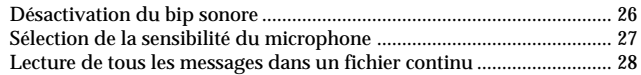

## *[Informations complémentaires](#page-28-0)*

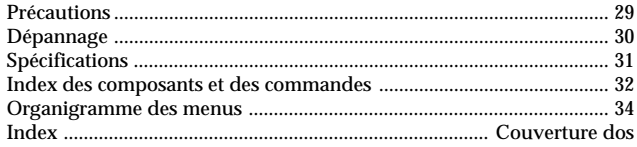

## <span id="page-3-0"></span>**Qu'est-ce qu'un enregistreur CI?**

Cet enregistreur CI vous permet d'enregistrer et de lire des messages vocaux dans la mémoire CI intégrée.

## ● Enregistrement

Lorsqu'un nouveau message est enregistré, il est automatiquement ajouté après les derniers messages enregistrés.

Contrairement aux enregistreurs à cassettes, vous ne devez pas vous inquiéter de réenregistrer par erreur des messages précédemment enregistrés.

Comme vous ne devez pas rechercher la fin du dernier enregistrement, vous pouvez démarrer rapidement vos enregistrements quand vous le voulez.

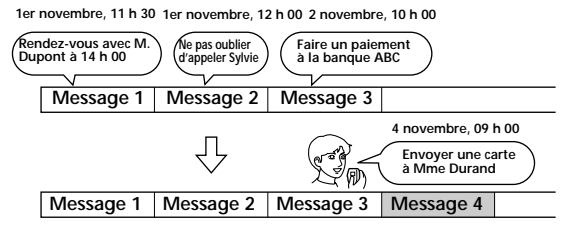

## **D** Lecture

Cet enregistreur à CI vous permet de localiser rapidement le message que vous voulez reproduire.

Le contrôle de l'enregistrement en cours est également très facile.

## ● Effacement

Vous pouvez effacer rapidement des messages jugés inutiles au moyen d'une simple opération. Lorsqu'un message est effacé, le message suivant avance automatiquement sans laisser d'espace blanc.

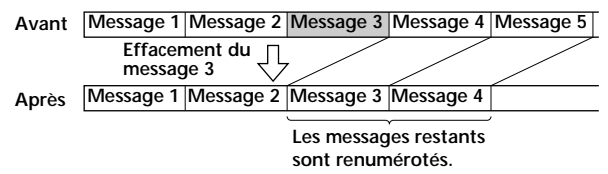

## <span id="page-4-0"></span>**Caractéristiques**

• **Durée d'enregistrement de 90 minutes**

Cet appareil est très utile pour l'enregistrement de messages ou de rendez-vous.

• **Organisation des fichiers de messages**

Vous avez le choix entre trois fichiers différents pour y enregistrer et y mémoriser vos messages.

Vous pouvez aisément déplacer des messages d'un fichier dans un autre (voir page 18).

Vous pouvez enregistrer jusqu'à 99 messages dans chaque fichier.

#### • **Fonction d'alarme**

Vous pouvez démarrer la lecture d'un message donné à une date et à une heure déterminées au moyen d'une fonction d'alarme (voir page 21). Vous pouvez utiliser cette fonction pour vous rappeler l'heure d'une réunion, etc.

#### • **Contrôle de la vitesse de lecture**

Vous pouvez reproduire des messages plus rapidement (+50%) ou plus lentement (–25%) (voir page 19). Cette fonction s'avère très pratique pendant la lecture d'un long enregistrement. Le niveau sonore sera automatiquement réglé lorsque vous modifiez la vitesse de lecture.

• **Ajout d'un enregistrement à un message précédemment enregistré** Vous pouvez ajouter un enregistrement au message en cours de lecture qui comptera comme un message (voir page 20).

# <span id="page-5-0"></span>*1re étape: Installation de la pile*

## **Faites glisser et soulevez le couvercle du compartiment de la pile.**

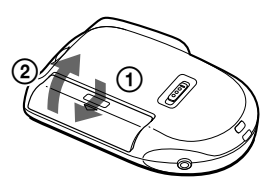

**Introduisez une pile alcaline LR03 (AAA) en respectant la polarité et refermez le**

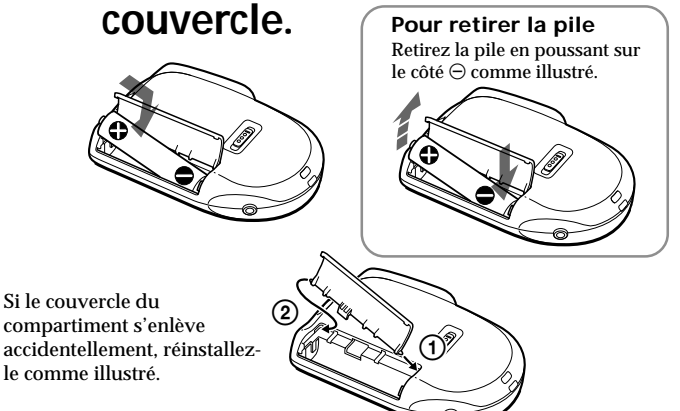

**1**

**2**

L'écran de réglage de l'horloge apparaît lorsque vous introduisez une pile pour la première fois ou lorsque vous introduisez une pile après que l'appareil est resté sans pile pendant une certaine période. Pour le réglage de la date et de l'heure, exécutez les étapes 2 à 4 de la "2e étape: Réglage de l'horloge" aux pages 8 et 9.

#### **Remplacement de la pile**

L'indication "E" apparaît dans la fenêtre d'affichage lorsque la pile faiblit et clignote lorsque la pile est épuisée. Dans ce cas, remplacez la pile.

#### **Autonomie de la pile\***

En utilisation continue, approx. 5 heures d'enregistrement et 4,5 heures de lecture

\* Avec une pile alcaline Sony LR03 (SG), lecture via le haut-parleur interne avec la commande VOL réglée sur environ 3

L'autonomie de la pile peut être plus courte en fonction des conditions d'utilisation de l'appareil.

#### *Remarques*

- N'utilisez pas de piles au manganèse dans cet appareil.
- Lorsque vous remplacez la pile, introduisez la nouvelle pile dans un délai de 3 minutes après avoir retiré la pile usagée. Sinon, l'écran de réglage de l'horloge ou une date et une heure incorrectes risquent d'apparaître dans la fenêtre d'affichage lorsque vous installez la nouvelle pile. Dans ce cas, recommencez le réglage de la date et de l'heure.

Les messages enregistrés restent cependant en mémoire.

- Ne chargez pas une pile sèche.
- Si vous prévoyez de ne pas utiliser l'appareil pendant une période prolongée, retirez-en la pile afin d'éviter tout dommage résultant d'une fuite de la pile et de la corrosion subséquente.

# <span id="page-7-0"></span>*2e étape: Réglage de l'horloge*

L'écran de réglage de l'horloge apparaît la première fois que vous installez la pile ou lorsque vous installez la pile après que l'appareil est resté inutilisé et sans pile pendant un certain temps. Dans ce cas, procédez à partir de l'étape 2.

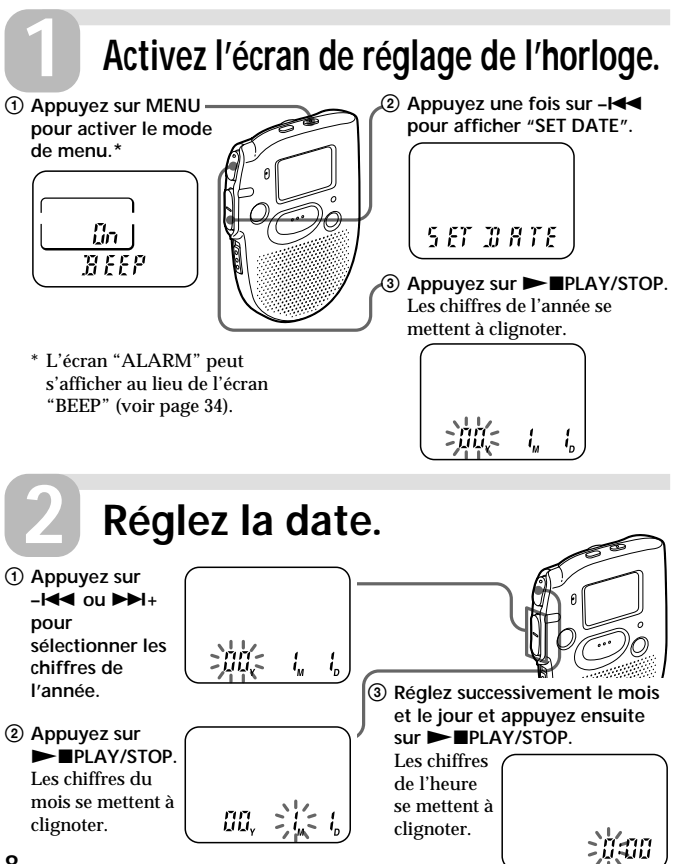

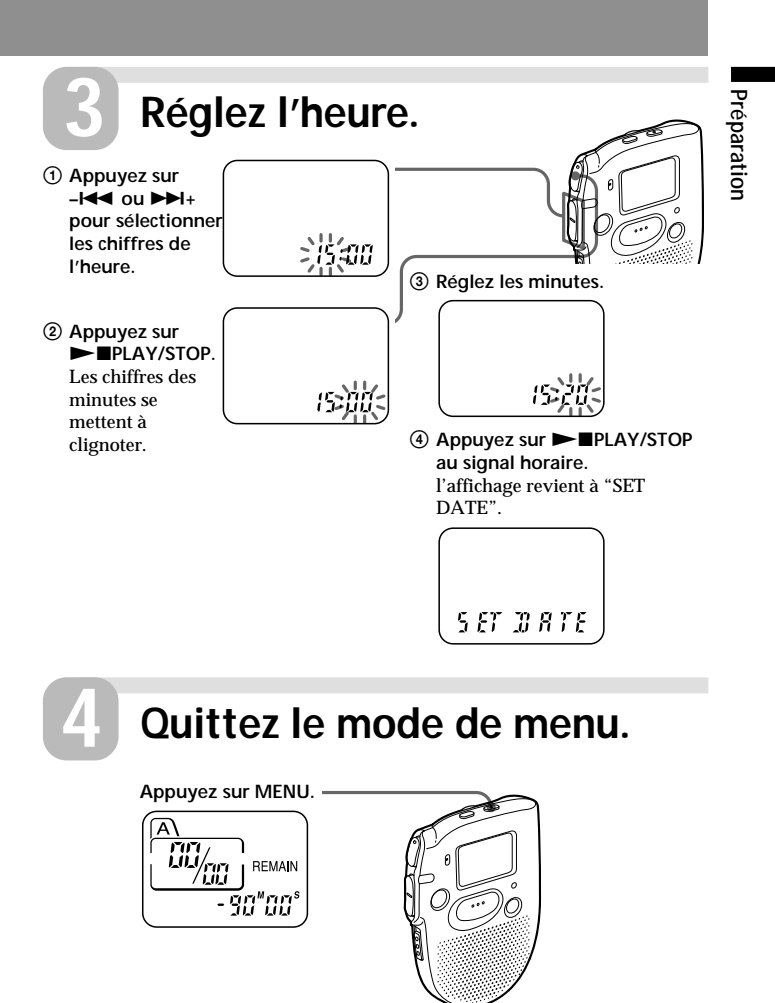

# <span id="page-9-0"></span>*Enregistrement de messages*

Vous pouvez enregistrer jusqu'à 99 messages dans chaque fichier (A, B et C).

Comme un nouveau message enregistré est automatiquement ajouté derrière le dernier message enregistré, vous pouvez rapidement démarrer l'enregistrement sans devoir rechercher la fin du dernier enregistrement.

**Ex.: Message 1 Message 2 Dernier message enregistré Espace blanc**

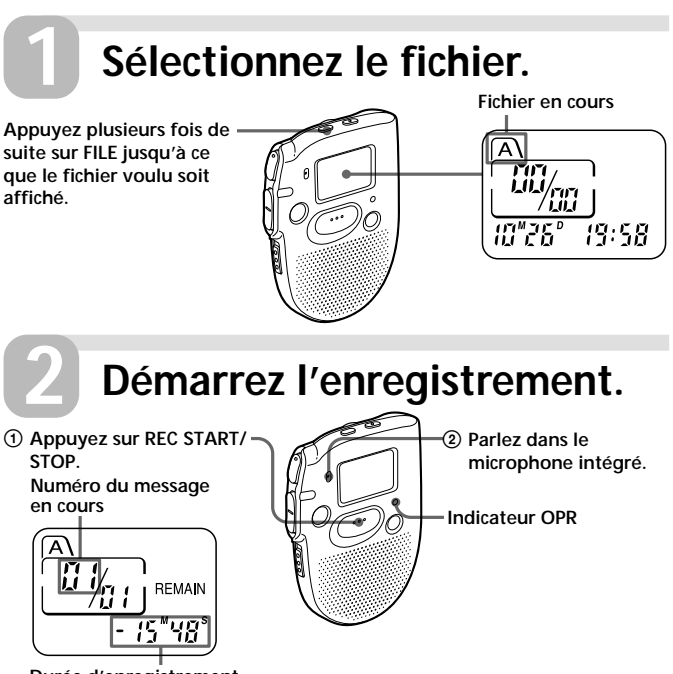

**Durée d'enregistrement restante**

En cours d'enregistrement, l'indicateur OPR s'allume en rouge. Vous ne devez pas maintenir la touche REC START/STOP enfoncée pendant l'enregistrement.

## **Arrêtez l'enregistrement.**

**Appuyez à nouveau sur REC START/ STOP pour arrêter l'enregistrement.** L'appareil s'arrête au début de l'enregistrement en cours.

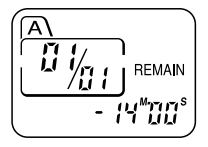

**3**

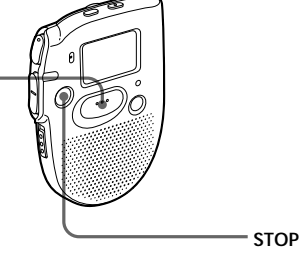

Si vous ne changez pas le fichier après avoir arrêté l'enregistrement, votre prochain enregistrement se fera dans le même fichier.

#### **Pour écouter l'enregistrement en cours**

Appuyez sur REC START/STOP pour arrêter l'enregistrement et appuyez  $\overline{\text{env}}$   $\rightarrow$  PLAY/STOP

#### **Pour contrôler instantanément l'enregistrement en cours**

Appuyez sur  $\blacktriangleright$  IPLAY/STOP pendant l'enregistrement.

### **Pour arrêter l'enregistrement**

Vous pouvez également arrêter l'enregistrement en appuyant sur STOP au lieu de REC START/STOP.

### **Pour afficher la durée d'enregistrement restante**

En cours d'enregistrement, la durée d'enregistrement restante est affichée sous REMAIN.

Pour l'afficher en mode d'arrêt, appuyez sur STOP pendant au moins une seconde.

**suite page suivante**

## *Enregistrement de messages (suite)*

#### 1 *Conseils*

- Vous pouvez enregistrer jusqu'à 90 minutes.
- Vous pouvez sélectionner la sensibilité du microphone. Voir page 27.

#### *Remarques*

- Lorsque la durée d'enregistrement restante atteint 1 minute, la durée restante et l'indication "END" se mettent à clignoter alternativement dans la fenêtre d'affichage. Lorsque la mémoire est saturée, l'enregistrement s'arrête automatiquement et l'indication "FULL" clignote dans la fenêtre d'affichage tandis qu'une alarme sonore est activée. Pour poursuivre l'enregistrement, effacez d'abord des messages (voir page 16).
- Si vous appuyez sur REC START/STOP alors que la mémoire est saturée, l'indication "FULL" clignote en même temps qu'une alarme sonore est activée. Effacez des messages avant de reprendre l'enregistrement (voir page 16).
- Si vous appuyez sur REC START/STOP après avoir enregistré 99 messages, l'indication "FULL" se met à clignoter tandis qu'une alarme sonore est activée. Sélectionnez un autre fichier ou effacez des messages (voir page 16).

#### *Remarque sur l'enregistrement*

Il se peut que des bruits parasites soient enregistrés si quelque chose, comme votre doigt par exemple, touche ou frotte accidentellement l'appareil pendant l'enregistrement.

# <span id="page-12-0"></span>*Lecture de messages*

Pour reproduire un message enregistré précédemment, démarrez à partir de l'étape 1.

Pour reproduire un message que vous venez d'enregistrer, passez directement à l'étape 3.

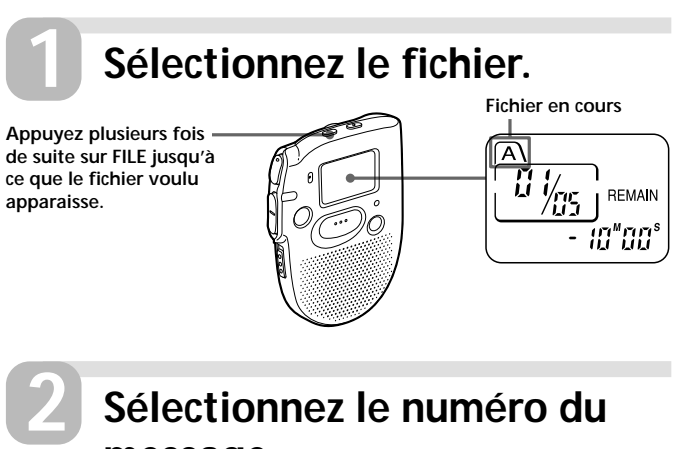

**message.**

**Appuyez sur –**. **ou** >**+ pour afficher le numéro du message voulu.**

**pour les numéros de message inférieurs pour les numéros de message supérieurs**

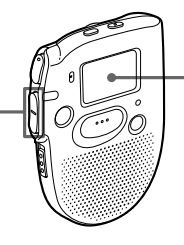

**Numéro de message sélectionné**

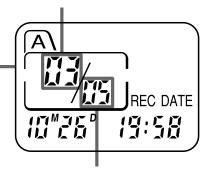

**Nombre total de messages dans le fichier en cours**

**suite page suivante**

**Opérations de base**

Opérations de base

## *Lecture de messages (suite)*

## **Démarrez la lecture.**

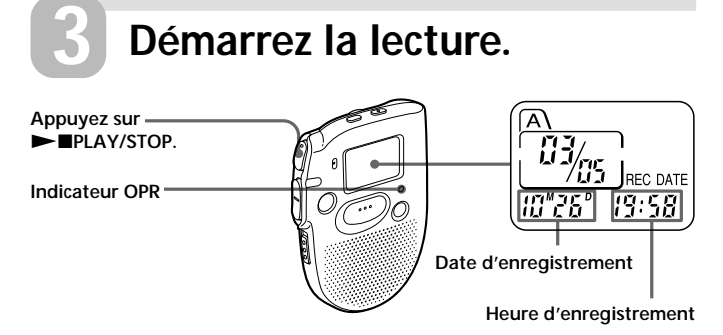

En cours de lecture, l'indicateur OPR s'allume en vert.

Après avoir reproduit un message, l'appareil s'arrête au début du message suivant.

Lorsque le dernier message d'un fichier a été reproduit, l'appareil s'arrête au début du dernier message.

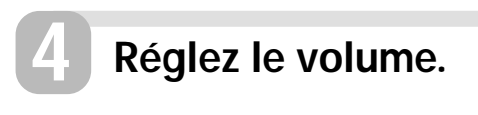

**Tournez VOL.**

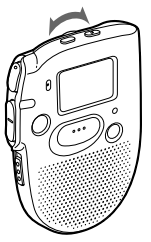

**Opérations de base**

Operations de base

#### **Pour arrêter la lecture**

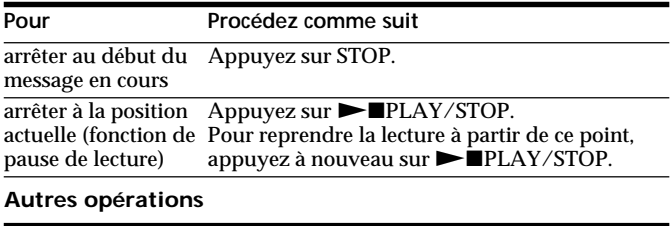

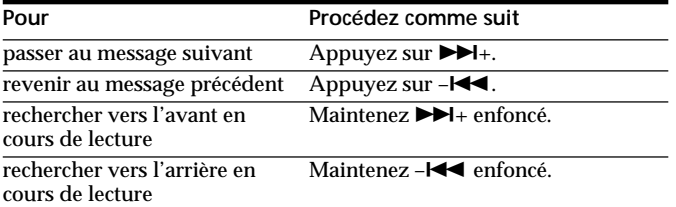

## **Reproduire un message de manière répétée — Lecture répétée**

En cours de lecture, appuyez sur  $\blacktriangleright$  PLAY/STOP pendant au moins une seconde.

L'indicateur " $\sqrt{ }$ " s'affiche et le message sélectionné est reproduit de manière répétée jusqu'à ce que vous arrêtiez la lecture en appuyant sur STOP.

## **Reproduction du début de chaque message — Lecture par balayage**

En mode d'arrêt, appuyez sur  $\blacktriangleright$  PLAY/STOP pendant au moins une seconde.

L'indication "SCAN" apparaît dans la fenêtre d'affichage et les 5 premières secondes de chaque message du fichier sélectionné sont reproduites. Lorsque vous avez trouvé le message voulu, appuyez sur  $\blacktriangleright$  PLAY/ STOP. Le message est reproduit jusqu'à la fin.

## **Pour une écoute individuelle**

Branchez des écouteurs (non fournis) sur la prise EAR. Le haut-parleur intégré est automatiquement déconnecté.

# <span id="page-15-0"></span>*Effacement de messages*

Vous pouvez effacer les messages enregistrés un par un ou tous les messages d'un fichier en même temps.

Attention que lorsqu'un enregistrement a été effacé, il n'est plus possible de le restaurer.

## **Effacement de messages un par un**

Lorsqu'un message est effacé, les autres messages sont avancés et renumérotés de façon à ne pas laisser d'espace blanc entre les messages.

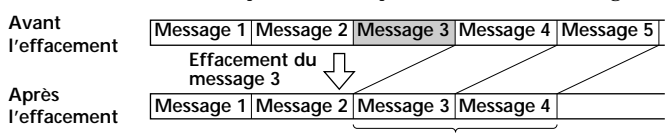

**Les messages restants sont renumérotés.**

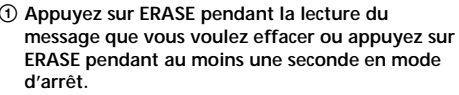

Un bip sonore retentit et le numéro du message et l'indication "ERASE" clignotent pendant que les 5 premières et dernières secondes du message sont reproduites 10 fois.

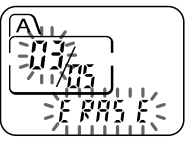

2 **Appuyez sur ERASE pendant la lecture du message.**

Le message est effacé et les autres messages sont renumérotés.

## **Pour annuler l'effacement**

Appuyez sur STOP avant l'étape 2.

## **Pour effacer d'autres messages**

Répétez les étapes  $\odot$  et  $\odot$ .

# Opérations de base **Opérations de base**

## **Effacement de tous les messages d'un fichier**

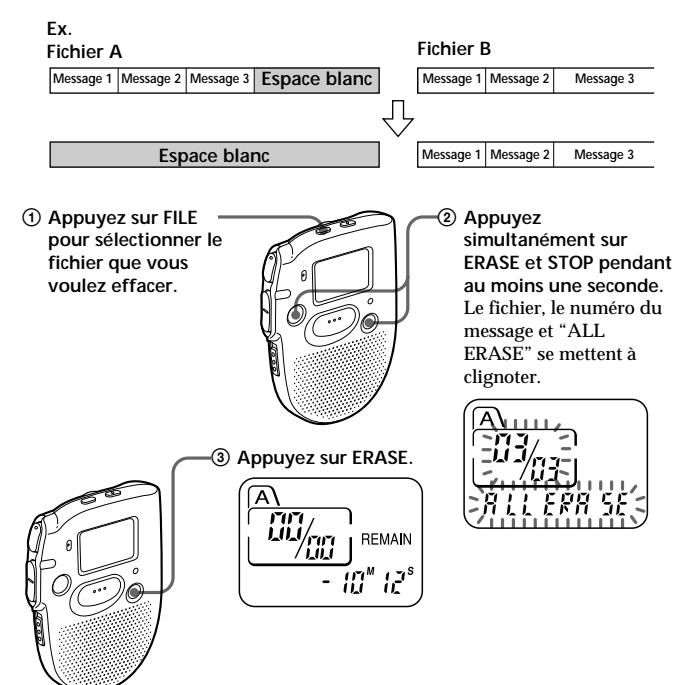

#### **Pour annuler l'effacement** Appuyez sur STOP avant l'étape 3.

## <span id="page-17-0"></span>**Déplacement de messages dans un autre fichier — Fonction de déplacement**

Vous pouvez déplacer des messages enregistrés dans un autre fichier.

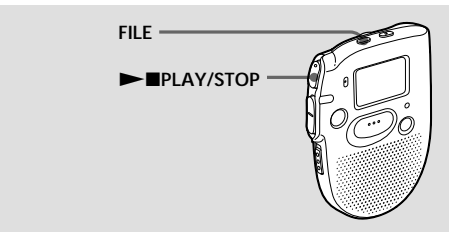

Ex.: Pour déplacer le septième message du fichier A dans le fichier C

- **1 Démarrez la lecture du message que vous voulez déplacer.**
- **2 Appuyez sur FILE en cours de lecture pour sélectionner le fichier dans lequel vous voulez déplacer le message.** Le fichier et l'indication "MOVE" se mettent à clignoter et les 5 premières et dernières secondes du message sont reproduites 10 fois.
- **3** Appuyez sur **NAPLAY/STOP.**

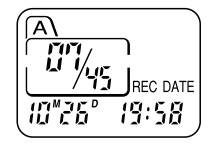

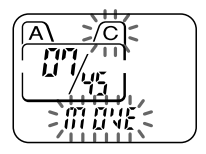

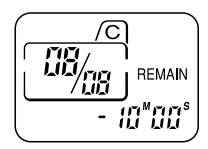

#### **Pour annuler le déplacement de message(s)** Appuyez sur STOP avant l'étape 3.

#### <span id="page-18-0"></span>*Remarques*

- La fonction de déplacement ne duplique pas les messages dans un autre fichier. Lorsque vous déplacez un message dans un autre fichier, il est effacé de son fichier de départ.
- Si vous n'appuyez pas sur  $\blacktriangleright$  PLAY/STOP pendant la lecture des 5 premières et dernières secondes du message, l'affichage revient à l'écran REMAIN. Dans ce cas, exécutez la procédure depuis le début.

## **Réglage de la vitesse de lecture**

Vous pouvez régler la vitesse de lecture à l'aide du sélecteur PLAY SPEED sur le dessous.

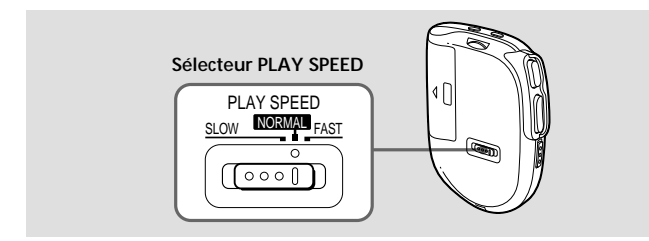

## **Pour reproduire des messages rapidement Réglez PLAY SPEED sur FAST.**

L'indication "FAST" clignote trois fois dans la fenêtre d'affichage et la vitesse de lecture augmente d'environ 50%.

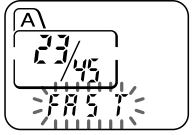

## **Pour reproduire des messages lentement**

### **Réglez PLAY SPEED sur SLOW.**

L'indication "SLOW" clignote trois fois dans la fenêtre d'affichage et la vitesse de lecture diminue d'environ 25%.

## **Pour reproduire des messages à la vitesse normale**

**Réglez PLAY SPEED sur NORMAL.**

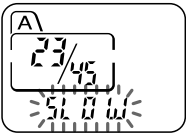

## <span id="page-19-0"></span>**Ajout d'un enregistrement à un message enregistré précédemment**

Vous pouvez ajouter un enregistrement au message en cours de lecture. L'enregistrement ajouté sera placé après le message en cours et est compté comme une partie de ce message.

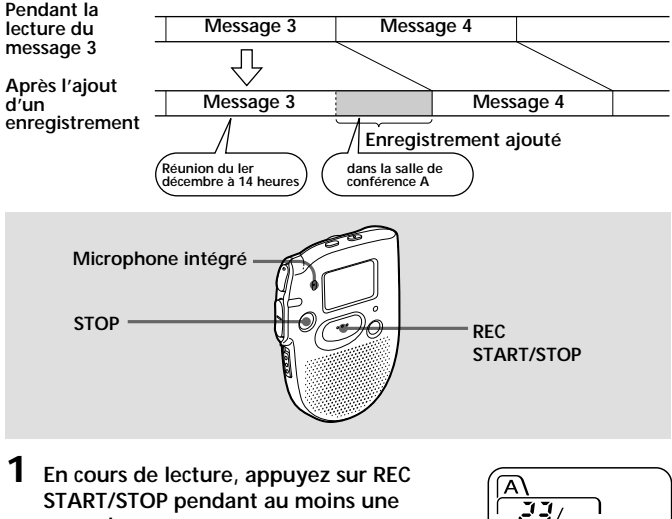

**seconde.**

L'indicateur OPR s'allume en rouge et "R-PLUS" clignote trois fois.

Parlez dans le microphone intégré.

La fenêtre d'affichage indique alors la durée d'enregistrement restante.

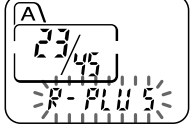

**2 Appuyez à nouveau sur REC START/ STOP pour arrêter l'enregistrement.**

## **Pour arrêter l'enregistrement**

Vous pouvez également arrêter l'enregistrement en appuyant sur STOP au lieu de REC START/STOP.

## <span id="page-20-0"></span>**Lecture d'un message à une heure déterminée avec une alarme**

Vous pouvez activer une alarme sonore et démarrer la lecture d'un message donné à une heure déterminée.

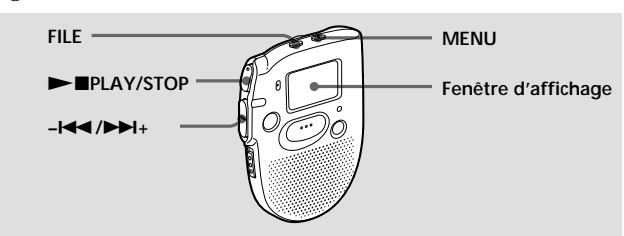

**1** Utilisez les touches FILE et - $\blacktriangleleft$ / $\blacktriangleright$ **pour sélectionner le fichier et le message que vous voulez reproduire.**

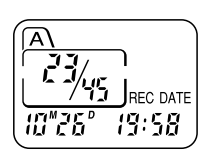

**2 Activez le mode de réglage de l'alarme.** 1 **Appuyez sur MENU.**

L'appareil passe en mode de menu et "ALARM OFF" s'affiche. (Si "ALARM On" s'affiche, c'est que l'alarme a été programmée. Si vous ne souhaitez pas modifier le réglage, appuyez sur MENU et quittez le mode de menu.)

# MB)  $8188m$

#### *Remarque*

"ALARM OFF (ou On)" n'apparaît pas et l'alarme ne peut être programmée si l'horloge n'a pas été réglée ou si aucun message n'a été enregistré dans le fichier sélectionné.

2 Appuyez sur **>IPLAY/STOP.** 

"OFF" se met à clignoter.

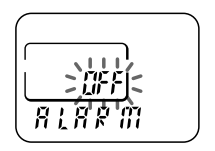

**suite page suivante**

## **Lecture d'un message à une heure déterminée avec une alarme (suite)**

- **3** Appuyez sur - $\blacktriangleleft$  ou  $\blacktriangleright$   $\blacktriangleright$  + pour faire **clignoter "On".**
- 4 Appuyez sur **>IPLAY/STOP.** "DATE" clignote dans la fenêtre d'affichage.
- **3 Réglez la date de l'alarme.**
	- **• pour reproduire un message à une date déterminée**

(le message sera reproduit chaque année à la même date et à la même heure jusqu'à ce que effaciez le message)

- 1 **Appuyez sur** Nx**PLAY/STOP lorsque "DATE" clignote.** Les chiffres du mois se mettent à clignoter.
- 2 **Appuyez sur –**. **ou** >**+ pour sélectionner les chiffres du mois et** appuyez ensuite sur **>PLAY/STOP.** Les chiffres du jour se mettent à clignoter.
- **3** Appuyez sur - $\leftarrow$  ou ▶▶ pour **sélectionner les chiffres du jour.**
- **pour reproduire un message une fois par semaine** Appuyez sur  $-\mathbf{I} \blacktriangleleft \blacktriangleleft$  ou  $\blacktriangleright \blacktriangleright \mathbf{I}$  + pour **sélectionner le jour de la semaine.**

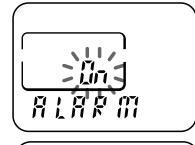

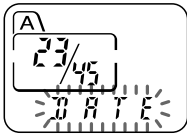

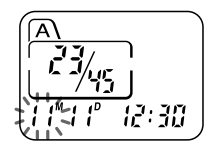

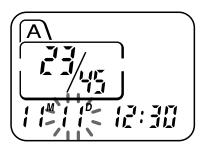

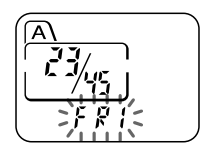

- **pour reproduire un message chaque jour à la même heure** Appuyez sur - $\leftarrow$  ou  $\rightarrow$  + pour **sélectionner "DAILY".**
- **4** Appuyez sur **NAPLAY/STOP.** Les chiffres de l'heure se mettent à clignoter.
- 

**5 Réglez l'heure de l'alarme.** 1 **Appuyez sur –**. **ou** >**+ pour sélectionner les chiffres de l'heure et** appuyez ensuite sur **IPLAY/STOP.** Les chiffres des minutes se mettent à clignoter.

2 **Appuyez sur –**. **ou** >**+ pour sélectionner les chiffres des minutes et** appuyez ensuite sur **>IPLAY/STOP.** 

"ALARM On" et "(\*)" s'affichent pour indiquer que la programmation est terminée.

**6 Appuyez sur MENU pour quitter le mode de menu.**

"," s'affiche lorsque vous sélectionnez un numéro de message pour lequel une alarme a été programmée.

A l'heure programmée, l'alarme retentit pendant environ 10 secondes et le message sélectionné est reproduit.

Pendant la lecture du message, l'indication "ALARM" clignote dans la fenêtre d'affichage.

La lecture s'arrête à la fin du message.

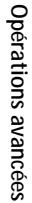

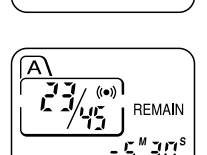

 $(1 - x)$ 

 $\overline{R \wr R \mathrel{F}}$   $\overline{m}$ 

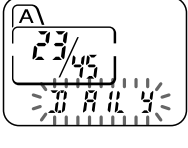

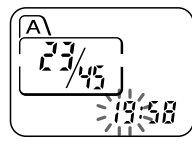

## **Lecture d'un message à une heure déterminée avec une alarme (suite)**

#### **Pour annuler la programmation de l'alarme avant le début de la lecture**

Appuyez sur STOP pendant que l'alarme sonore retentit. Vous pouvez l'arrêter même si la fonction HOLD est activée.

#### *Remarques*

- Vous ne pouvez pas programmer l'alarme si vous n'avez pas réglé l'horloge ou si le fichier sélectionné ne comporte aucun message (l'appareil ne passe pas en mode de programmation de l'alarme lorsque vous appuyez sur MENU à l'étape 2 de la page 21).
- Si vous essayez de programmer l'alarme pour reproduire un message à une heure précédemment programmée pour un autre message, l'indication "PRE SET" s'affiche pour empêcher une nouvelle programmation.
- Si l'heure de programmation de l'alarme vient pendant la lecture d'un autre message, la lecture s'arrête et le nouveau message est reproduit.
- Si l'heure de programmation de l'alarme vient pendant un enregistrement, l'alarme retentit pendant 10 secondes après la fin de l'enregistrement et la lecture démarre. L'indication "(\*)" clignote pendant que l'alarme est activée.
- Si plus d'une heure de programmation d'alarme viennent pendant un enregistrement, seul le premier message est reproduit.
- Si l'heure de programmation de l'alarme vient alors que l'appareil se trouve en mode de menu, l'alarme retentit et le mode de menu est désactivé.
- Si vous effacez le message pour lequel vous avez programmé une alarme, la programmation de l'alarme est elle aussi effacée.
- Vous pouvez régler le volume de lecture à l'aide de la commande VOL.
- Si l'heure de programmation de l'alarme vient pendant une procédure d'effacement, l'alarme retentit pendant 10 secondes après la fin de l'enregistrement et la lecture démarre.
- La programmation de l'alarme n'est pas désactivée lorsque la lecture d'un message avec une alarme programmée se termine. Pour désactiver la programmation de l'alarme; voir page 25.

## <span id="page-24-0"></span>**Pour désactiver la programmation de l'alarme ou changez l'heure de l'alarme**

- **1** Sélectionnez le message pour lequel vous avez programmé une alarme de lecture et appuyez sur MENU. "ALARM On" s'affiche.
- **2** Appuyez sur  $\blacktriangleright$  **IPLAY/STOP** pour faire clignoter "On".
- **3 Pour désactiver la programmation de l'alarme:** Appuyez sur –. ou  $\blacktriangleright$  + pour faire clignoter "OFF" et appuyez sur  $\blacktriangleright$  PLAY/STOP. **Pour changer la date et l'heure de l'alarme:** Appuyez sur NxPLAY/STOP. Lorsque la date de l'alarme est affichée, exécutez les étapes 3 à 5 des pages 22 et 23 pour changer la date et l'heure de l'alarme.
- **4** Appuyez sur MENU pour quitter le mode de menu.

## **Prévention des manipulations accidentelles — Fonction HOLD**

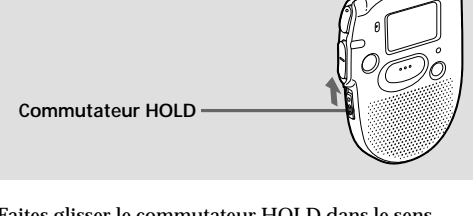

Faites glisser le commutateur HOLD dans le sens de la flèche. L'indication "HOLD" clignote trois fois pour indiquer que toutes les fonctions des touches sont verrouillées, à l'exception de STOP pour désactiver une alarme.

Pour désactiver la fonction HOLD, faites simplement glisser le commutateur HOLD dans le sens opposé à la flèche.

#### *Remarque*

Si la fonction HOLD est activée pendant un enregistrement, désactivez la fonction HOLD avant d'arrêter l'enregistrement.

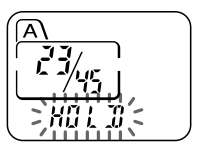

## <span id="page-25-0"></span>**Désactivation du bip sonore**

- BEEP On: Un bip sonore retentit pour indiquer que l'opération exécutée est acceptée.
- BEEP OFF: Aucun bip ne retentit, sauf pour l'alarme et le programmateur.
- **1 Appuyez sur MENU pour activer le mode de menu.**

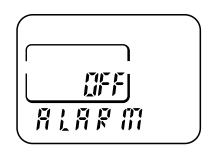

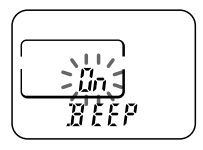

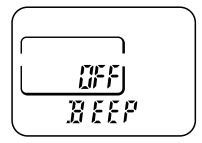

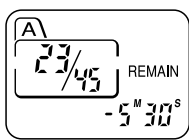

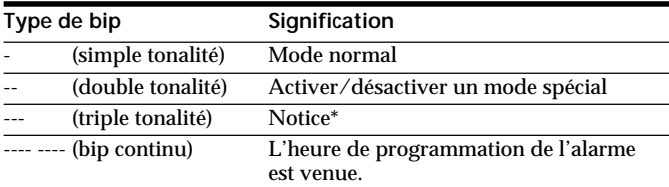

- **2** Appuyez sur –**144** ou  $\blacktriangleright$  + pour **afficher "BEEP On (ou OFF)" et appuyez ensuite sur**  $\blacktriangleright$  **PLAY/STOP.** "On (ou OFF)" se met à clignoter.
- **3** Appuyez sur –**144** ou  $\blacktriangleright$  **+** pour **sélectionner "On" ou "OFF" et appuyez ensuite sur**  $\blacktriangleright$  **PLAY/STOP.** Le réglage est terminé.

**4 Appuyez sur MENU pour quitter le**

**mode de menu.**

**27**

- <span id="page-26-0"></span>\* Ce type de bip sonore indique que la procédure appliquée est incorrecte ou vous informe de messages tels que:
	- vous êtes en train d'enregistrer un message alors que vous avez atteint la durée maximum d'enregistrement ou le nombre maximum de messages;
	- l'appareil a cessé de fonctionner en raison de la faiblesse de la pile.

## **Sélection de la sensibilité du microphone**

SENS H (élevée): Pour enregistrer lors de réunions ou dans un local tranquille et/ou spacieux.

SENS L (faible): Pour enregistrer en dictée ou dans un endroit bruyant.

**1 Appuyez sur MENU pour activer le mode de menu.**

**2** Appuyez sur –**I<←** ou ▶▶I+ pour **afficher "SENS" et appuyez ensuite sur**

 $\blacktriangleright$ **PLAY/STOP.** "H (ou L)" se met à clignoter.

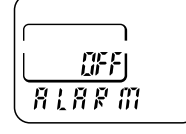

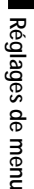

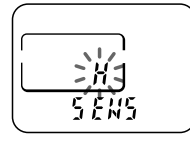

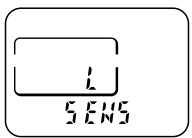

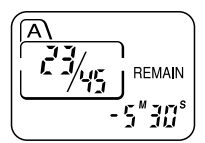

**3 Appuyez sur –**. **ou** >**+ pour sélectionner "H" ou "L" et appuyez ensuite sur**  $\blacktriangleright$  **PLAY/STOP.** Le réglage est à présent terminé.

**4 Appuyez sur MENU pour quitter le mode de menu.**

## <span id="page-27-0"></span>**Lecture de tous les messages dans un fichier continu**

CONT On: Vous pouvez reproduire tous les messages d'un fichier en continu.

CONT OFF: La lecture s'arrête à la fin de chaque message.

**1 Appuyez sur MENU pour activer le mode de menu.**

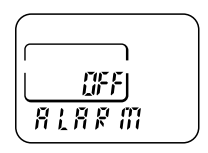

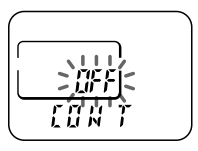

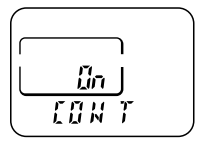

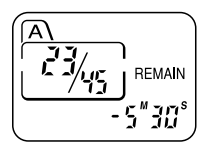

- **2** Appuyez sur –**I**<sup>√</sup> ou ▶▶I+ pour **afficher "CONT" et appuyez ensuite sur**  $\blacktriangleright$ **IPLAY/STOP.** "OFF (ou On)" se met à clignoter.
- **3 Appuyez sur –**. **ou** >**+ pour sélectionner "On" ou "OFF" et appuyez ensuite sur**  $\blacktriangleright$  **PLAY/STOP.** Le réglage est à présent terminé.
- **4 Appuyez sur MENU pour quitter le mode de menu.**

## <span id="page-28-0"></span>**Précautions**

## **Alimentation**

• Faites uniquement fonctionner l'appareil sur une tension de 1,5 V CC. Utilisez pile alcaline LR03 (AAA).

## **Sécurité**

• Ne faites pas fonctionner l'appareil pendant la conduite d'une voiture, d'une bicyclette ou de tout véhicule motorisé.

## **Manipulation**

- Ne laissez pas l'appareil à proximité d'une source de chaleur ou dans un endroit exposé au rayonnement direct du soleil, à de la poussière en excès ou à des chocs mécaniques.
- Si des solides ou des liquides venaient à pénétrer à l'intérieur de l'appareil, retirez-en les piles et faites-le vérifier par le personnel qualifié avant de le remettre en service.

## **Bruits**

- Des bruits parasites peuvent se faire entendre si l'appareil est placé à proximité d'une source d'alimentation secteur, d'une lampe fluorescente ou d'un téléphone mobile durant l'enregistrement ou la lecture.
- Il se peut que des bruits parasites soient enregistrés si quelque chose, comme votre doigt par exemple, touche ou frotte accidentellement l'appareil pendant l'enregistrement.

## **Entretien**

• Pour nettoyer l'extérieur, utilisez un chiffon doux légèrement imprégné d'eau. N'utilisez pas d'alcool, de benzine ni de diluant.

Gardez les cartes de crédit individuelles à code magnétique, les montres mécaniques, etc., à l'écart de l'appareil afin d'éviter tout dommage sous l'effet de l'aimant intégré dans le haut-parleur.

Si vous avez des questions ou des problèmes concernant cet appareil, consultez votre revendeur Sony.

### **Sauvegardes recommandées**

Pour éviter tout risque de perte de données à la suite d'une opération accidentelle ou d'un dysfonctionnement de l'enregistreur à CI, nous vous conseillons d'enregistrer une copie de sauvegarde de vos messages sur une platine à cassette, etc.

## <span id="page-29-0"></span>**Dépannage**

Si le problème persiste après que vous avez effectué ces contrôles, consultez votre revendeur Sony.

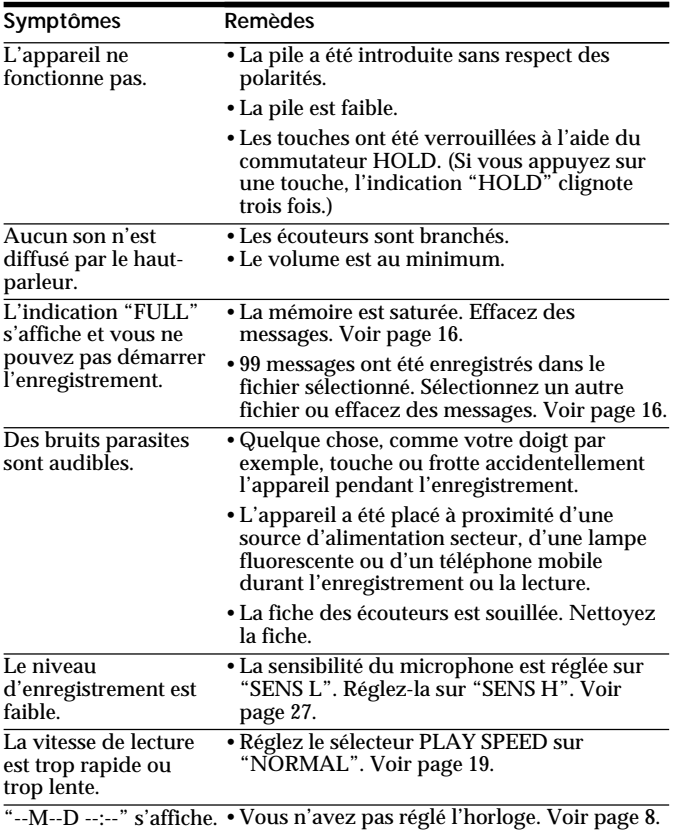

<span id="page-30-0"></span>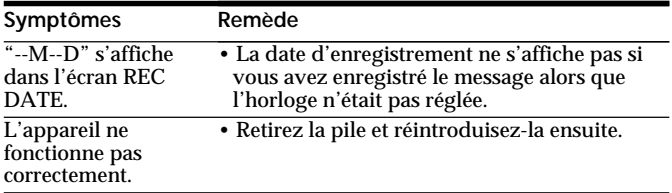

## **Spécifications**

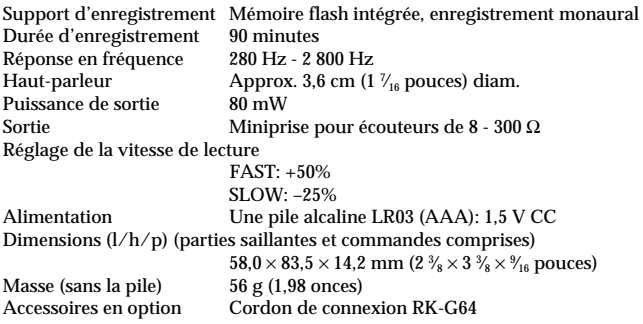

Il se peut que votre revendeur ne dispose pas de certains des accessoires en option susmentionnés. Pour plus de détails, veuillez vous adresser auprès de votre revendeur.

La conception et les spécifications sont sujettes à modifications sans préavis.

## <span id="page-31-0"></span>**Index des composants et des commandes**

Pour plus de détails, reportez-vous aux pages indiquées entre parenthèses.

## **Appareil principal**

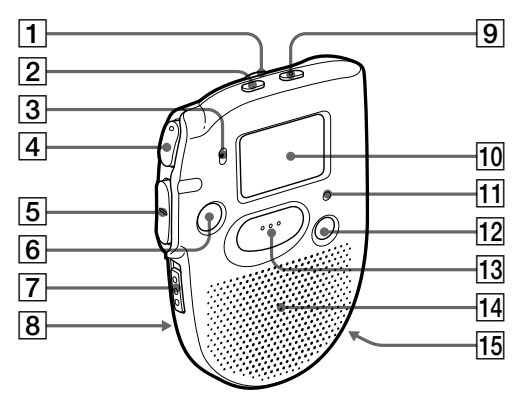

- 1 Commande VOL (volume) (14)
- 2 Touche FILE (10, 13, 18)
- 3 MIC (microphone intégré) (10)
- $\overline{4}$  Touche  $\blacktriangleright$  PLAY/STOP (lecture/arrêt•entrée) (8, 14, 15)
- $\overline{5}$  Touche – $\overline{+4}$  / $\rightarrow$   $\rightarrow$   $\rightarrow$  (avance rapide/recul rapide• sélection du mode de menu) (13, 15)
- **6** Touche STOP (11)
- 7 Commutateur HOLD (25)
- 8 Sélecteur PLAY SPEED (19)
- 9 Touche MENU (8, 21, 34)
- 0 Fenêtre d'affichage (33)
- qa Indicateur OPR (fonctionnement) (10, 14)
- **12** Touche ERASE (16)
- 13 Touche REC (enregistrement) START/ STOP (10)
- 14 Haut-parleur
- $\overline{15}$  Prise EAR (écouteurs) (15)

## **Fenêtre d'affichage**

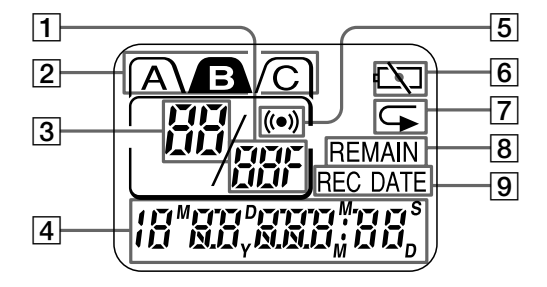

- 1 Nombre total de messages dans un fichier (13) Mode de menu (21, 26 - 28) (On, OFF, etc.)
- 2 Fichier (10, 13)
- 3 Numéro du message en cours (10, 13)
- 4 Durée d'enregistrement restante (10) Date d'enregistrement (14) Heure/jour (8) Menu (8, 21, 26 - 28, 34) (ALARM, etc.) Messages (ERASE, SCAN, etc.)
- $\frac{5}{6}$  Alarme (23)
- $\overline{6}$  Pile épuisée (7)<br> $\overline{7}$  Lecture répétée
- Lecture répétée (15)
- **8** Indication REMAIN (10)
- Indication REC DATE (14)

## <span id="page-33-0"></span>**Organigramme des menus**

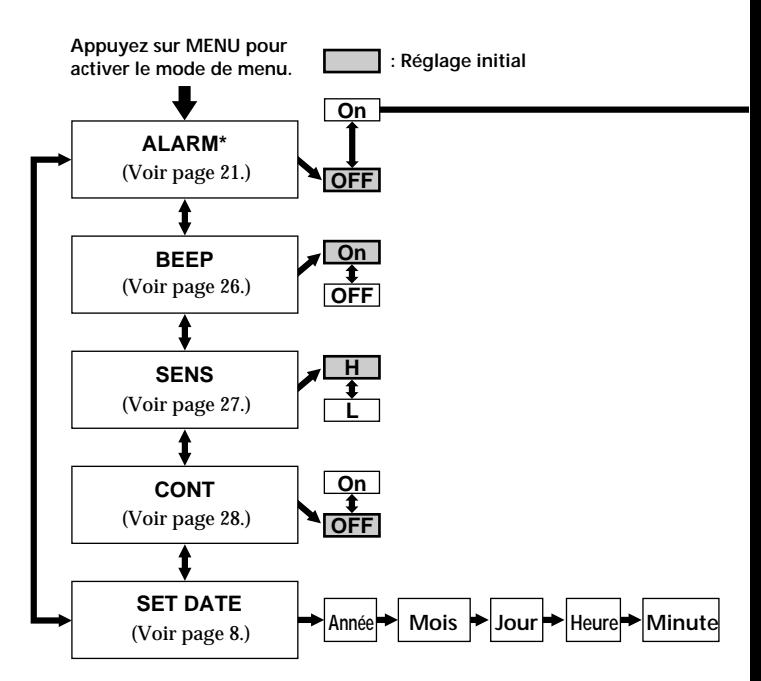

\* L'écran "ALARM" n'apparaît pas si vous n'avez pas réglé la date et l'heure ou s'il n'y a pas de messages enregistrés.

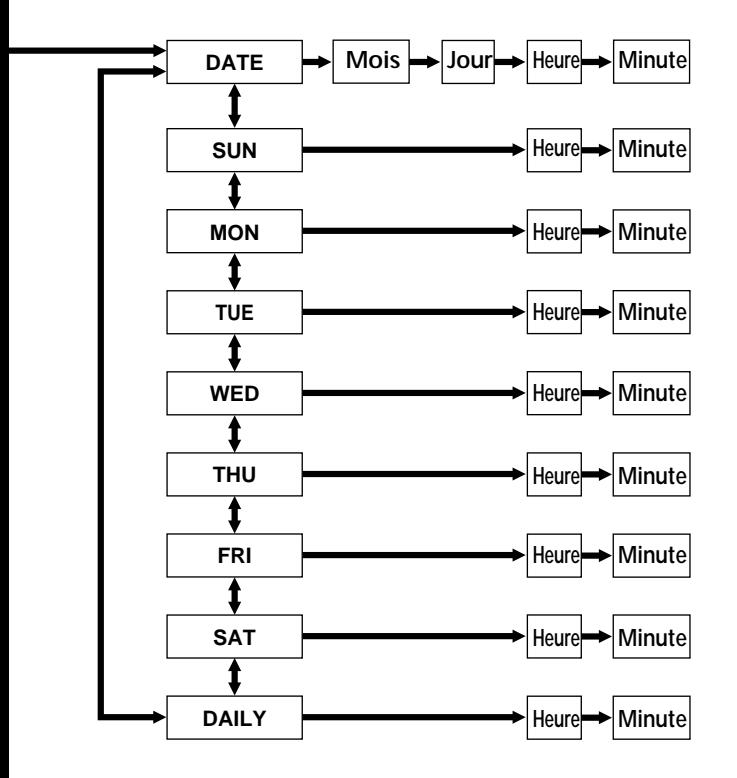

## <span id="page-35-0"></span>**Index**

## **A**

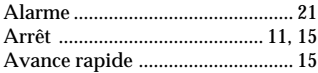

## **B**

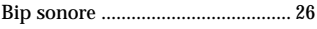

## **C**

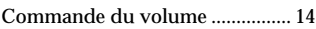

## **D**

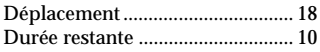

## **E**

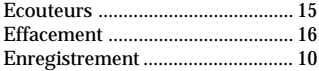

## **F, G, H, I, J, K**

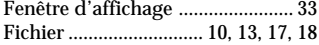

## **L**

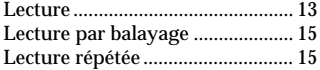

#### **M**

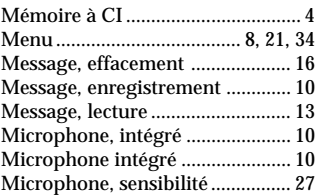

### **N**

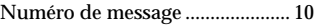

#### **O**

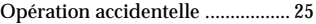

## **P, Q**

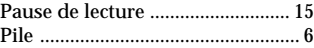

## **R, S, T, U**

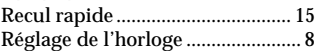

## **V, W, X, Y, Z**

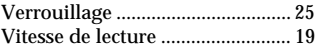

## http://www.world.sony.com/

#### Sony Corporation Printed in Malaysia

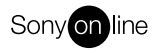

http://www.world.sony.com/